# **Command Reference**

This documentation describes the commands that may be used in Adabas Review, and the use of function codes and commands to navigate through the system. All function codes and most commands have been introduced in context in other parts of this documentation.

The commands described in this section may be used within Adabas Review. Some may be entered on the command line of any Adabas Review screen; others are specific to a particular function. Refer to the description of the particular command for more information.

Terms enclosed in (square) brackets (e.g., [report-name]) are optional. Braces ({ }) enclose possible (mutually exclusive) options. Unless qualified by (square) brackets ([ ]), one of the terms listed within the braces must be chosen.

Please note that the following commands may be used throughout Adabas Review:

**[COLOR](#page-7-0)** [EXIT](#page-13-0) [FIN](#page-14-0) [HELP](#page-15-0) [LOGO](#page-17-0) [MENU](#page-19-0) [MSG](#page-19-1) **OUIT** 

These commands are also described in section *Using Adabas Review Commands*.

The Adabas Review command reference documentation is organized in the following topics:

- [Issuing Commands](#page-3-0)
- [Command List -- Quick Reference](#page-3-1)
- [AA Command](#page-6-0)
- [ACCPT Command](#page-6-1)
- [AH Command](#page-6-2)
- [AOS or AO Command](#page-6-3)
- [CD Command](#page-7-1)
- [CH Command](#page-7-2)
- [CL Command](#page-7-3)
- [COLOR Command](#page-7-0)
- [CONVERT HISTORY Command](#page-8-0)
- [CM Command](#page-8-1)
- [CP Command](#page-8-2)
- [CR Command](#page-9-0)
- [DBID Command](#page-9-1)
- [DD Command](#page-9-2)
- [DL Command](#page-10-0)
- [EB Command](#page-10-1)
- [EC Command](#page-10-2)
- [EL Command](#page-11-0)
- [EP Command](#page-11-1)
- [ER Command](#page-12-0)
- [ES Command](#page-12-1)
- [ET Command](#page-12-2)
- [EU Command](#page-13-1)
- [EX Command](#page-13-2)
- [EXIT Command](#page-13-0)
- [FIELD, FLDS or LF Command](#page-13-3)
- [FIN or QUIT Command](#page-14-0)
- [FLDS Command](#page-14-1)
- [GENAUTO or GA Command](#page-14-2)
- [GENCARD or GC Command](#page-15-1)
- [HC or PRINT Command](#page-15-2)
- [HELP Command and ? Command](#page-15-0)
- [HUB Command](#page-16-0)
- [IN Command](#page-16-1)
- [LF Command](#page-16-2)
- [LH Command](#page-17-1)
- [LOG Command](#page-17-2)
- [LOGO Command](#page-17-0)
- [LOGON Command](#page-18-0)
- [LR Command](#page-18-1)
- [LS Command](#page-18-2)
- [LT Command](#page-19-2)
- [LU Command](#page-19-3)
- [MENU Command](#page-19-0)
- [MSG Command](#page-19-1)
- [NAT Command](#page-19-4)
- [NUCID Command](#page-20-0)
- [NUC LIST Command](#page-20-1)
- [OPTNS Command](#page-21-0)
- [PH Command](#page-21-1)
- [PR Command](#page-21-2)
- [PRINT Command](#page-21-3)
- [PS Command](#page-21-4)
- [PT Command](#page-21-5)
- [PU Command](#page-22-0)
- [QUIT Command](#page-22-1)
- [RA Command](#page-22-2)
- [REFRESH or RF Command](#page-22-3)
- [REGEN or RG Command](#page-23-0)
- [RESET HISTORY FILE Command](#page-23-1)
- [RF Command](#page-23-2)
- [RG Command](#page-23-3)
- [RULES Command](#page-24-0)
- [SAVE Command](#page-24-1)
- [SETFILE or SET Command](#page-24-2)
- [SORT Command](#page-25-0)
- [START or ST Command](#page-25-1)
- [SU Command](#page-26-0)
- [SWITCH or SW Command](#page-26-1)
- [TECH Command](#page-27-0)
- [VIEW or VW Command](#page-27-1)
- [VW Command](#page-27-2)

## <span id="page-3-0"></span>**Issuing Commands**

**To issue an Adabas Review command:** 

1. Type the command on the command line and press ENTER

Or:

Press the PF key corresponding to the command, if applicable.

### <span id="page-3-1"></span>**Command List -- Quick Reference**

The following table lists all of the commands available for use in Adabas Review. This table is provided as a quick reference of the commands.

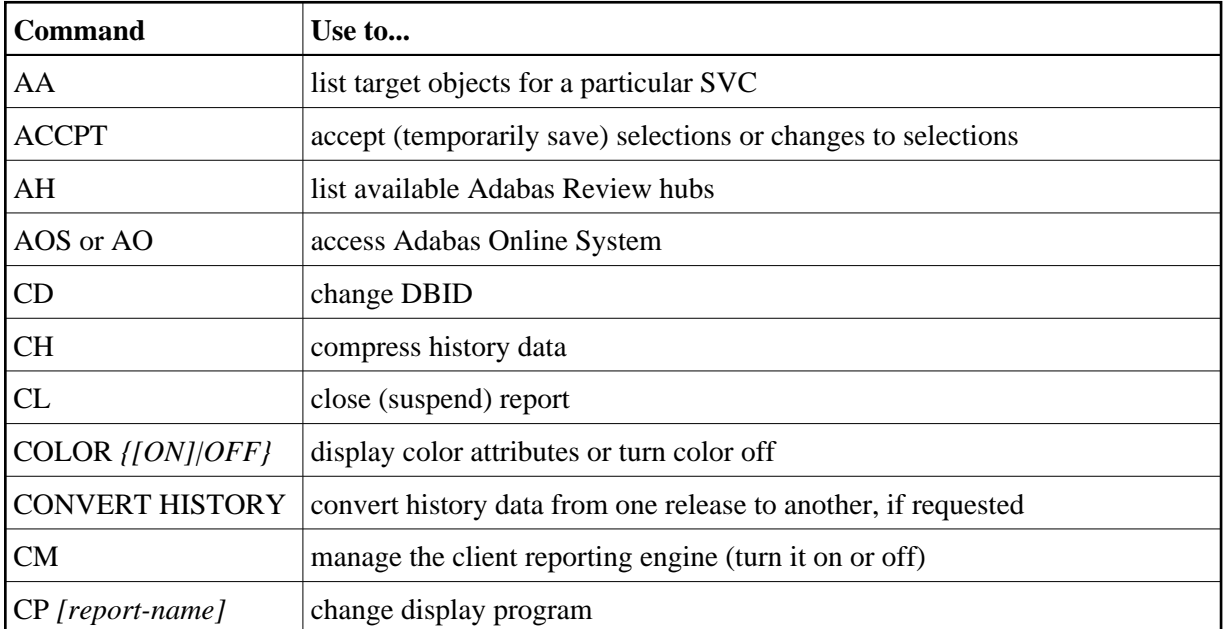

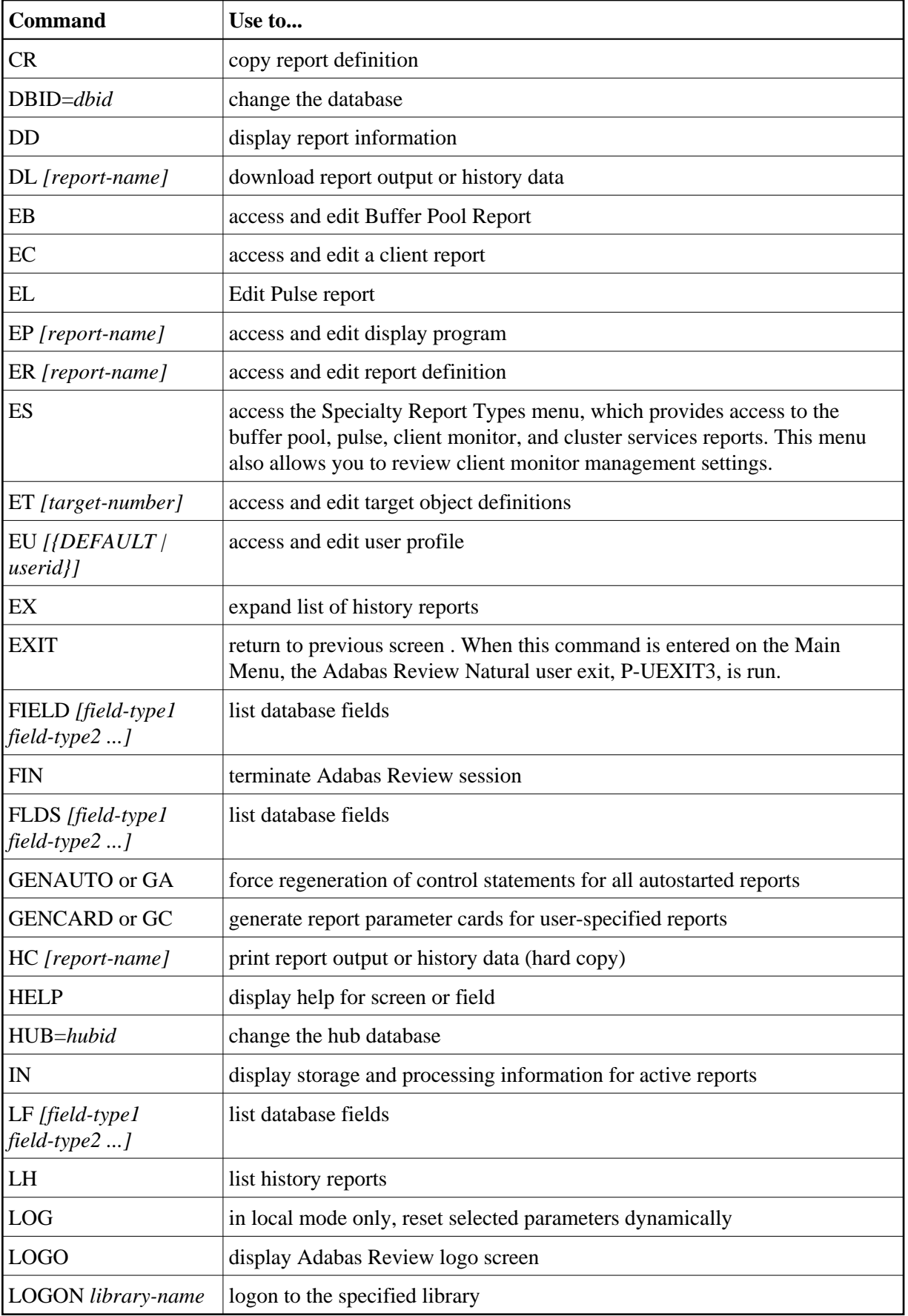

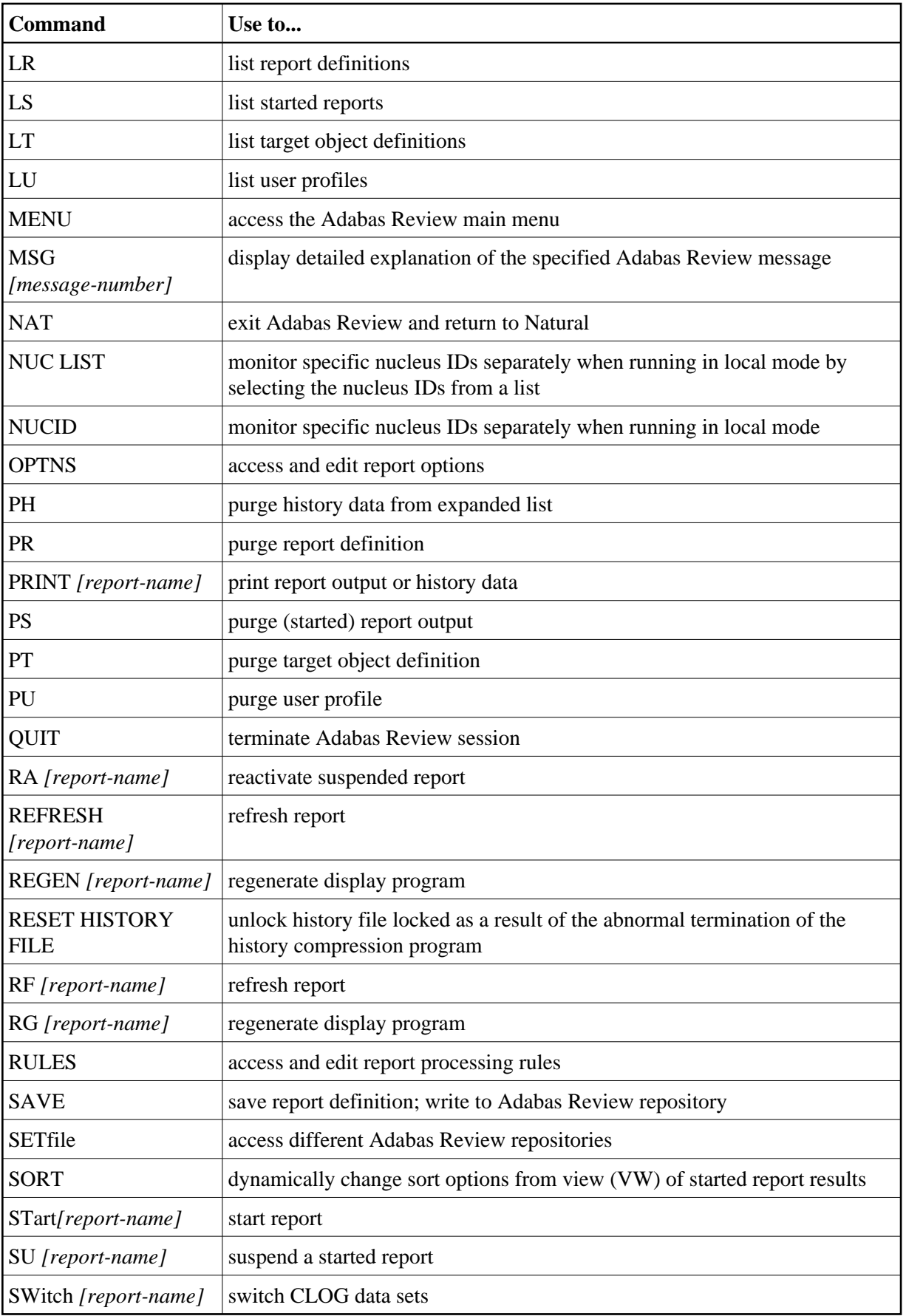

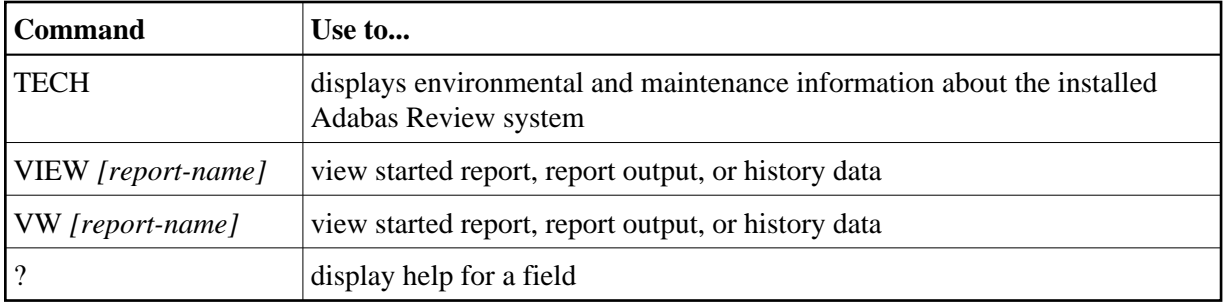

## <span id="page-6-0"></span>**AA Command**

Target objects are databases that may be monitored by Adabas Review. The AA (available Adabas nuclei) command is used to list the Adabas target objects for a particular supervisor call number (SVC) and provides a "snapshot" of processing activity as seen through Adabas Review.

The behavior of the AA command is different in BS2000 environments, compared to how it operates in z/OS and z/VSE environments. In BS2000 environments, this command will skips the Available SVCs screen and goes straight to the Available Targets screen because there is only one router available to you in BS2000.

For more information, see *Displaying SVC Lists and Target Objects*.

## <span id="page-6-1"></span>**ACCPT Command**

The ACCPT command is used within the Edit Report (ER) function to save changes temporarily while you are working on another portion of the report. The ACCPT command does not save changes to disk.

Enter the ACCPT command on the command line of the Report Options screen in the Edit Report function.

For more information, see various subsections of the section *Maintaining Standard Database and Client Reporting Reports* in *Maintaining Report Definitions*.

## <span id="page-6-2"></span>**AH Command**

The AH (available Adabas Review hubs) command is used to list the available Adabas Review hubs for a particular supervisor call number (SVC).

For more information, see *Displaying SVC Lists and Target Objects*.

## <span id="page-6-3"></span>**AOS or AO Command**

Adabas Online System (AOS) is a selectable unit of Adabas that enables database administrators to monitor and change aspects of an Adabas database interactively. For more information, refer to the *Adabas DBA Tasks Manual* documentation provided with your Adabas installation.

If Adabas Online System is installed on your system and you have access privileges to it, you can access it by entering the AOS command on the command line of any Adabas Review screen. For more information, see the section *Accessing Adabas Online System (AOS) from SYSREVDB* .

## <span id="page-7-1"></span>**CD Command**

Each report collects data from a particular database. The CD command is used within the List Report Definitions (LR) function to change that database; that is, to change the DBID. The CD command is issued from the Report Definitions screen. Specify a valid database ID or the word "ALL" to trigger a DBID=ALL report.

In hub mode, a DBID=ALL report collects data from all databases running on the same SVC as the hub (the databases must have been started with the ADARUN REVIEW parameter set to a hub ID). You can specify DBID=ALL for user-defined reports and for most of the predefined Adabas Review reports except for the Buffer Pool reports, the Pulse reports, and the Cluster Services reports. In local mode, a DBID=ALL report collects data only from the local database.

For more information, see the section *Changing the DBID* in *Maintaining Report Definitions*.

## <span id="page-7-2"></span>**CH Command**

The CH (compress history) command summarizes all history report occurrences within a date range into a single report occurrence. The original report occurrences are then purged. Although this command can dramatically reduce the number of records used to represent the report, it also denies you the possibility of thereafter viewing the data by different data ranges.

If the CH command terminates abnormally for any reason, the original history data could be lost; therefore, Software AG recommends backing up your data before executing this command. If an abnormal termination occurs, the history file is locked against further compression attempts for any report by any used. See the RESET HISTORY FILE command for information about unlocking the history file.

For more information, see the section *Compressing Accumulated History Report Data* in *Managing History Data*.

## <span id="page-7-3"></span>**CL Command**

The CL command is used within the List Started Reports (LS) function to close a report. Closing a report means that the report is suspended, and the accumulated data is written to the output locations defined to the report. Data accumulated by the report before the command was issued may not be viewed online after the command completes.

If the report option RESTART=Y is specified, the report is restarted automatically after the CL command has been issued.

On the Started Reports screen, enter the CL command on the selection line preceding the name of the report you are closing.

For more information, refer to the section *Closing Reports* in *Running Reports*.

## <span id="page-7-0"></span>**COLOR Command**

#### COLOR { ON | OFF }

If you use a color terminal, the COLOR command may be used throughout Adabas Review to change the display from color to monochrome. COLOR OFF turns off the color display, and COLOR ON (the default) turns on the color display.

## <span id="page-8-0"></span>**CONVERT HISTORY Command**

#### **CONVERT HISTORY**

If required, you can use the CONVERT HISTORY command to convert your history data from one release of Adabas Review to another. Some releases of Adabas Review may require this to bring your older history data in sync with any new report data you will generate.

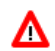

#### **Warning:**

**You should not run this command unless required by a given Adabas Review release; in different releases of Adabas Review this command may alter entirely different data (or none at all). To determine whether it is necessary to convert your history data for a given release and what data this command will alter, read the Release Notes for the release and the installation instructions. When you are required to run this command, you should run it only once, before you run any new reports with the new Adabas Review release. If you run it more than once, you run the risk of altering your history data more than necessary, rendering it unusable. If you run it after you have run new reports with the new Adabas Review release, you run the risk of altering the data in the new reports.**

When you run the CONVERT HISTORY command, a series of pop-up panels appear, prompting you for information. For specific functionality of the CONVERT HISTORY report for any given release, read that release's Release Notes.

### <span id="page-8-1"></span>**CM Command**

The CM command allows you to manage the client reporting engine. Specifically, it allows you to turn the engine on or off.

You cannot run client reports unless the Adabas Review client engine is on. However, you can define client reports when the client engine is off.

For more information, see the section *Managing Client Reporting*.

### <span id="page-8-2"></span>**CP Command**

CP [report-name]

The CP command is used within the List Report Definitions (LR) function to change the display program used by the report.

The CP command is entered on the selection line preceding the report name on the Report Definitions screen. The cursor is automatically placed on the display program name so that you may enter the name of the new display program.

The CP command may also be entered on the command line of any Adabas Review screen as follows:

```
CP report-name
```
A window appears giving the report name, the name of the current display program, and an input line for the name of the new display program.

For more information, see the section *Changing to a Different Display Program* in *Maintaining Display Programs*.

### <span id="page-9-0"></span>**CR Command**

One way to create new reports is to use the Copy Report Definition (CR) command within the List Report Definitions (LR) function. The CR command is issued from the Report Definitions screen.

The CR command allows you to copy a report definition either to another Adabas Review repository, or to the current Adabas Review repository under a new name.

For more information, see the section *Copying a Report Definition* in *Maintaining Report Definitions*.

### <span id="page-9-1"></span>**DBID Command**

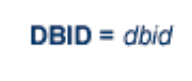

The DBID command is used to change to another local Adabas Review or to another Adabas Review hub database. DBID functions as a synonym for the [HUB](#page-16-0) command. The command may be entered on the command line of any screen . Specify the database ID number of the new local Adabas Review or the new hub database for *dbid*.

The message "DBID has been changed" indicates that the connection between the Adabas Review Natural code and the indicated Adabas Review hub has been successfully established.

<span id="page-9-2"></span>If Adabas Review is unable to change to the database specified, or if the database specified is running an earlier version of Adabas Review, an error message is displayed describing the condition.

## **DD Command**

The DD command is used to display selected information about a report including the identity of the user who saved it, its format (summary or detail), whether history data is collected for it; what control breaks are specified; what totals and what averages are specified.

For more information, see the section *Displaying Report Information* in *Maintaining Report Definitions*.

## <span id="page-10-0"></span>**DL Command**

DL [report-name]

**Note:**

To use this command, Entire Connection is required.

The DL command is used to download to a personal computer the data accumulated by a started report. It may also be used to download history data.

The DL command may be issued from either the Started Reports (LS function) screen or the History Reports (LH function) screen by entering the command on the selection line preceding the report name.

The DL command may also be entered on the command line of any screen within Adabas Review as follows:

**DL report-name**

If the DL command is entered on the command line without a report name, the command applies to the report you last accessed.

After the command has been issued, Entire Connection prompts you for file and directory information. Entire Connection proceeds to download the report output to the file and directory specified.

For more information, see the section *Downloading Report Output* in *Managing Report Output*.

### <span id="page-10-1"></span>**EB Command**

A sample report called "Buffer Pool Report" is created when Adabas Review is installed. The EB command is used to create, edit, and start buffer pool reports for specific databases being monitored based on the provided sample report.

<span id="page-10-2"></span>For more information, see the section *Maintaining Buffer Pool Reports* in *Maintaining Report Definitions*.

### **EC Command**

EC [report-name]

The EC command is used to create and modify Adabas Review client reports. It may be issued from any of the list report function screens (Report Definitions, Started Reports, and Adabas History Reports) on the selection line preceding the report name.

The EC command may also be issued on the command line of any screen within Adabas Review. To edit an existing report, or to create a new report, enter the command as follows:

**EC report-name**

For more information, see the section *Maintaining Standard Database and Client Reporting Reports* in *Maintaining Report Definitions*.

### <span id="page-11-0"></span>**EL Command**

Pulse reports receive nucleus statistical data from Adabas on an interval basis. Adabas transmits a Pulse record to Adabas Review once for each interval period. With the EL command, a Pulse report can be defined and started.

For more information, see the section *Maintaining Adabas Pulse Reports* in *Maintaining Report Definitions*.

### <span id="page-11-1"></span>**EP Command**

EP [report-name]

The EP command is used to edit the Natural program that displays the report results online when the VIEW command is issued.

The EP command may be issued from any of the three list report function screens (Report Definitions, Started Reports, and Adabas History Reports) by entering the command on the selection line preceding the report name.

The command may also be issued on the command line of any screen in Adabas Review as follows:

**EP report-name**

For more information, refer to the section *Editing the Display Program* in *Maintaining Display Programs*.

## <span id="page-12-0"></span>**ER Command**

ER [report-name]

The ER command is used to create and modify regular Adabas Review database reports. It may be issued from any of the list report function screens (Report Definitions, Started Reports, and Adabas History Reports) on the selection line preceding the report name.

The ER command may also be issued on the command line of any screen within Adabas Review. To edit an existing report, or to create a new report, enter the command as follows:

**ER report-name**

For more information, see the section *Maintaining Standard Database and Client Reporting Reports* in *Maintaining Report Definitions*.

## <span id="page-12-1"></span>**ES Command**

The ES command is used to access the Specialty Report Types menu, which provides access to the buffer pool, pulse, client monitor, and cluster services reports. This menu also allows you to review client monitor management settings.

The ES command may also be issued on the command line of any screen within Adabas Review. To access the Specialty Report Types menu, enter the command as follows:

**ES**

### <span id="page-12-2"></span>**ET Command**

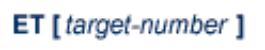

The ET command is used by Adabas Review administrators to edit target definitions. This command is issued by from the Target Definitions screen (LT function) by entering the command on the selection line preceding the target's DBID.

The ET command may also be issued on the command line of any screen within Adabas Review. To edit an existing target, or to add a new target, enter the command as follows:

```
ET target-number
```
For more information, see *Displaying SVC Lists and Target Objects*.

## <span id="page-13-1"></span>**EU Command**

EU { DEFAULT | userid }

The EU command is used by Adabas Review administrators to create and edit user profiles, either the DEFAULT profile or the profile for a particular user ID.

For more information, read *User Profile Access Rules*, *Creating a User Profile*, *Editing a User Profile* or *Copying a User Profile*.

### <span id="page-13-2"></span>**EX Command**

The EX command is used within the List History Reports (LH) function. It "expands" the Adabas History Reports screen to list the dates when history data was accumulated by the report. For more information, see the section *Expanding the List of History Reports* in *Managing History Data*.

The command is issued by entering the EX code on the selection line preceding the report name.

The EX command must be issued before attempting to purge history data.

### <span id="page-13-0"></span>**EXIT Command**

The EXIT command is used to terminate a function and return to the menu from which the function was called. This command is not to be confused with the MENU command, which terminates the function and returns to the Adabas Review main menu.

#### **Note:**

When this command is entered on the Main Menu, the Adabas Review Natural user exit, P-UEXIT3, is run.

The EXIT command may be issued from any screen within Adabas Review. The command may be issued either by entering EXIT on the command line or by pressing PF3.

### <span id="page-13-3"></span>**FIELD, FLDS or LF Command**

```
{FIELD | FLDS | LF} [field-type1 field-type2 ... ]
```
The FIELD, FLDS, or LF command is used within the Edit Report (ER) function to display the data fields that may be used in reports:

The list of field categories is displayed by entering the FIELD, FLDS, or LF on the command line of any screen within the Edit Report (ER) function.

The list of fields for a particular category is displayed by entering the FIELD, FLDS, or LF command followed by one or more of the following category codes:

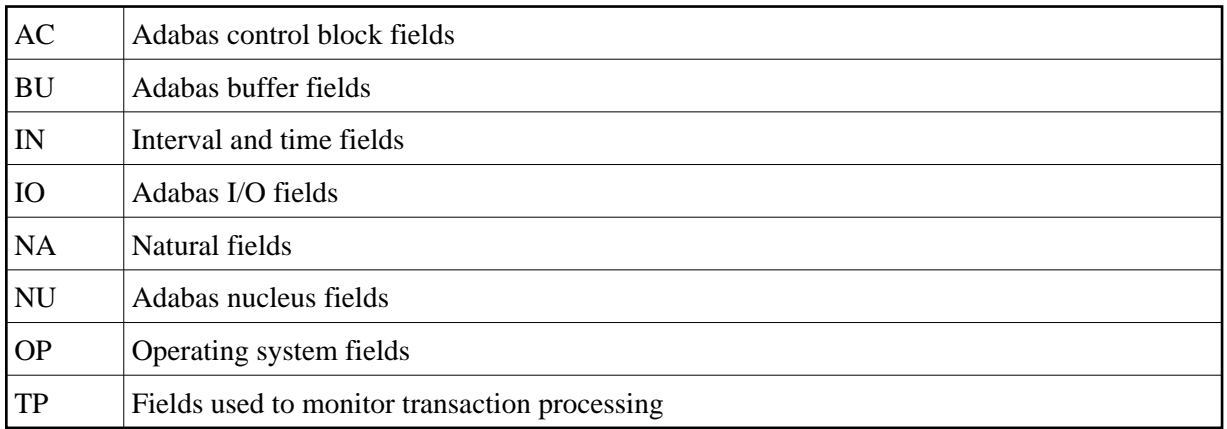

For more information, refer to the section *Specifying Field Names* in *Maintaining Standard Database and Client Reporting Reports*.

## <span id="page-14-0"></span>**FIN or QUIT Command**

#### {FIN | QUIT}

The FIN or QUIT command is used to exit from Adabas Review. It may be issued from any screen in Adabas Review. If exiting from the Adabas Review main menu, you may also press PF12 or PF3 .

#### **Note:**

When this command is entered on the Main Menu, the Adabas Review Natural user exit, P-UEXIT2, is run.

## <span id="page-14-1"></span>**FLDS Command**

See the [FIELD](#page-13-3) command.

### <span id="page-14-2"></span>**GENAUTO or GA Command**

#### {GENAUTO | GA}

The GENAUTO command is used to regenerate the control statements used by Adabas Review for autostarted reports. The GENAUTO command obtains target database information from the List Target Definitions [\(LT\)](#page-19-2) function for the INPUT statement. For more information, read *Autostarted Reports*.

Ordinarily, Adabas Review maintenance procedures eliminate the need for users to regenerate these statements. In exceptional circumstances (e.g., the PDS becomes too full and requires compressing), you may either use the GENAUTO command or code the parameters manually.

You can issue the command by entering GENAUTO or GA on the command line of any screen within Adabas Review. A message confirms that the parameter statements have been regenerated.

## <span id="page-15-1"></span>**GENCARD or GC Command**

{GENCARD | GC}

The GENCARD command is used to generate batch parameter statements from one Adabas Review online report. The GENCARD command obtains target database information from theList Target Definitions [\(LT\)](#page-19-2) function for the INPUT statement.

You can enter either GENCARD or GC on the command line of any screen within Adabas Review. A window appears, prompting you for the DD name of the output file and the report name. For more information, read *Generating Batch Report Parameters* in *Using Batch Facilities*. The batch report parameters generated by GENCARD can be copied to the RVUPARM data set and used as input to an Adabas Review batch job.

### <span id="page-15-2"></span>**HC or PRINT Command**

{HC | PRINT} [report-name]

#### **Note:**

The hard copy facility of Natural must be installed for this command.

The HC or PRINT command is used to send report results to a hard copy printer. The command may be issued from the list of history reports or the list of started reports (LH or LS functions) by entering the command HC on the selection line preceding the report name.

The command may also be entered on the command line of any Adabas Review screen as:

**HC report-name**

If the HC or PRINT command is entered on the command line without a report name, the command is applied to the report you last accessed.

For more information, see the section *Printing Report Results* in *Managing Report Output*.

### <span id="page-15-0"></span>**HELP Command and ? Command**

 ${HELP | ? }$ 

The HELP command may be issued from any screen within Adabas Review to obtain online help for that screen. The command provides general information regarding systems and/or functions within Adabas Review.

You can obtain help for a particular screen by either entering the HELP command on the command line or pressing PF1.

You can obtain help for a particular input field on a screen by entering a ? on that field. If specific help for that field is not available, the general information supplied for the screen is displayed.

For more information, read *Using the Online Help System* in *Getting Started*.

## <span id="page-16-0"></span>**HUB Command**

 $HUB = {hubid | AUTO}$ 

The HUB command is used to change the hub database for Adabas Review. It may be entered on the command line of any screen. Specify the database identification number of the new hub database for *hubid* or specify "AUTO".

If "AUTO" is specified, the value of the hub ID is determined from the SVC of the current Natural session. If only one hub is running under the current SVC, that hub ID is used; if multiple hubs are running on this SVC, a pop-up window appears allowing you to select the hub to use. Note that this function only displays the available Adabas Review hubs which run on the default SVC that is specified in the ADALNK routine. If you need to connect to a hub on a different SVC than the default SVC, use the HUB=*hubid* version of this command, specifying the corresponding *hubid*. Be aware that the SVC needs to be accessible from within your online environment (i.e. using the SVC table feature , the Com-plete DBSVC feature,or others).

The message "HUB has been changed" indicates that the connection between the Adabas Review Natural code and the indicated Adabas Review hub has been successfully established.

If Adabas Review is unable to change to the hub database specified, or if the hub database specified has a version of Adabas Review prior to the current version installed, an error message is displayed describing the condition.

## <span id="page-16-1"></span>**IN Command**

The IN command is used to display storage and processing information for active Adabas Review reports. It is not available in batch mode.

For more information, see the section *Displaying Active Report Information* in *Running Reports*.

## <span id="page-16-2"></span>**LF Command**

See the [FIELD](#page-13-3) command.

## <span id="page-17-1"></span>**LH Command**

The LH command is used to list reports that have written history data to the Adabas Review repository. From this list, you can use commands to view, download to a PC, print, or purge history data. In addition, you can edit a report definition and its corresponding display program.

For more information, see the section *Listing History Reports* in *Managing History Data*in the *Adabas Review User's Guide*.

## <span id="page-17-2"></span>**LOG Command**

The LOG command is used in local mode only to dynamically determine (that is, without cycling the system) whether:

- Adabas Review commands are processed in Adabas Review; that is, whether the Adabas Review command processor includes commands issued by the Adabas Review online system in its reports.
- Adabas commands are processed by Adabas Review; that is, whether the Adabas Review command processor includes commands issued by Adabas in its reports.

#### **Note:**

Changes made by the LOG command are only valid as long as Adabas is running, and are not stored in a file; therefore, the changes remain in effect until Adabas and Adabas Review are restarted.

#### **To switch the value of one or more of these parameters dynamically**

1. After the Review DB menu, type the LOG command on the command line and press ENTER.

The following window appears:

```
+--------------------------------------+
| |
     Review Dynamic Parms
| |
| |
   Process Review Commands.. Y
   | Process Adabas Commands.. Y |
| |
| |
| Enter-PF1---PF2---PF3---PF4---PF5--- |
          Exit Update
| |
      +--------------------------------------+
```
- 2. Overtype the current value of one or both parameters with the opposite value.
- <span id="page-17-0"></span>3. Press PF5 to implement the change; press PF3 to close the window. The change remains in effect until Adabas and Adabas Review are restarted.

## **LOGO Command**

The LOGO command displays the Adabas Review Logo screen. The LOGO command may be issued on the command line of any Adabas Review screen.

## <span id="page-18-0"></span>**LOGON Command**

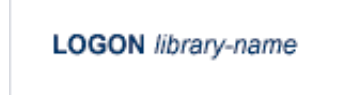

The LOGON command is used to exit Adabas Review and log on to the Natural library specified. Note that under Natural Security, your user ID must be defined to the library specified in order to log on to that library. It is not available in batch mode.

#### **Note:**

When this command is entered on the Main Menu, the Adabas Review Natural user exit, P-UEXIT2, is run.

## <span id="page-18-1"></span>**LR Command**

The LR command is used to list all report definitions. From the list, you can use commands to maintain a report. Such commands are entered on the selection line preceding the name of the report in the list.

Optionally, you can specify the report name or partial report name you want the report definition list to scroll too. For example:

- Specifying LR IO SUMMARY BY RABN\* will display the list of all report definitions, starting at the IO SUMMARY BY RABN report.
- $\bullet$  Specifying LR IO\* will display the list of all report definitions, starting with the first report with the name beginning with the word "IO". In this case, if both the IO COUNT BY HOUR and IO SUMMARY BY RABN reports are in the list, the list would start at the IO COUNT BY HOUR report.

#### **Note:**

You must specify an asterisk at the end of the full or partial report name in the LR command.

For more information, see the section *Listing Report Definitions* in *Maintaining Report Definitions*.

## <span id="page-18-2"></span>**LS Command**

The LS command is used to list all reports that have been started. From the list, you can use commands to suspend, reactivate, close, and refresh a report. You can view, download to a PC, print, or purge report output. Additionally, you can edit a report definition or its corresponding display program.

Optionally, you can specify the report name or partial report name you want the started report list to scroll too. For example:

- Specifying LS IO SUMMARY BY RABN\* will display the list of all started reports, starting with the IO SUMMARY BY RABN report.
- Specifying LS IO\* will display the list of all started reports, starting with the first report with the name beginning with the word "IO". In this case, if both the IO COUNT BY HOUR and IO SUMMARY BY RABN reports are started, the list would start at the IO COUNT BY HOUR report.

#### **Note:**

You must specify an asterisk at the end of the full or partial report name in the LS command.

For more information, see the section *Listing Started Reports* in *Running Reports*.

## <span id="page-19-2"></span>**LT Command**

The LT command is used to list the existing target definitions. From the resulting list, the Adabas Review administrator can use commands to edit or purge a target definition.

For more information, see *Displaying SVC Lists and Target Objects*.

### <span id="page-19-3"></span>**LU Command**

The LU command is used by Adabas Review administrators to list the user profiles that have been defined. For more information, read *Listing User Profile Definitions*.

### <span id="page-19-0"></span>**MENU Command**

The MENU command returns you to the Adabas Review main menu. It may be issued either by entering the command on the command line of any Adabas Review screen, or by pressing PF12.

### <span id="page-19-1"></span>**MSG Command**

```
MSG [message-number]
```
The MSG command displays detailed explanations of Adabas Review messages. It may be issued on the command line of any Adabas Review screen.

The MSG command may be entered with or without specifying a message number. If a message number is not specified, Adabas Review provides information about the last message displayed, unless you have changed the Adabas Review screen or performed a different Adabas Review function since the message was displayed. In this case, specifying the MSG command without a message number produces an error.

### <span id="page-19-4"></span>**NAT Command**

The NAT command is used to exit Adabas Review and return the user to the Natural NEXT prompt, or the Natural main menu, depending on how the system is configured. The NAT command is not available in batch mode.

### <span id="page-20-0"></span>**NUCID Command**

NUCID [ nucid ]

Adabas Review can monitor specific nucleus IDs separately when running in local mode through the NUCID command. The monitored Adabas nucleus must be a cluster nucleus (for example, you are running Adabas Cluster Services 7.4 or Adabas Parallel Services 7.4).

You can start the same report on each nucleus and then view them separately. To combine the data from a report that runs on multiple nuclei, you must create the report as a history report. The data from each nucleus will be combined only when viewing the history report.

To access a specific nucleus, you must set the target NUCID in a similar manner as setting the target DBID. The target DBID is shown at the top right of each Adabas Review screen and the NUCID is shown at the top left of each screen. If you work in local mode on a cluster database without specifying a NUCID, you access one NUCID at random.

To set a specific NUCID, you may choose the NUCID from a list of available NUCIDs or enter it directly. To enter a NUCID directly, enter NUCID *nnnnn* in the Adabas Review command line, where *nnnnn* is the nucleus ID.

You can also set the NUCID to zero by entering NUCID in the Adabas Review command line. In this case, the NUCID indicator will be removed from the top left portion of the screen and all Adabas Review transactions will be to the NUCID selected by the Adabas command dispatcher.

If you want to select a nucleus from a list of nucleus IDs, read about the [NUC LIST](#page-20-1) command.

### <span id="page-20-1"></span>**NUC LIST Command**

#### **NUC LIST**

The functionality of this command is the same as that of the [NUCID](#page-20-0) command, except that it allows you to select a nucleus ID from a list.

Adabas Review can monitor specific nucleus IDs separately when running in local mode through the NUC LIST command. The monitored Adabas nucleus must be a cluster nucleus (for example, you must be running Adabas Cluster Services or Adabas Parallel Services).

You can start the same report on each nucleus and then view them separately. To combine the data from a report that runs on multiple nuclei, you must create the report as a history report. The data from each nucleus will be combined only when viewing the history report.

To choose a nucleus ID from a list of active nucleus IDs, enter NUC LIST on the Adabas Review command line. Select a nucleus ID from the list by placing an X in the Sel column next to the nucleus ID and press PF5 to accept the selection.

## <span id="page-21-0"></span>**OPTNS Command**

Report options describe additional processing aspects of the report such as whether it is a detail or summary report; whether it will perform physical command logging; or whether the data it collects will be written to the Adabas Review repository and stored as history data.

The OPTNS command is used within the Edit Report Definitions (ER) function to set these report options, logging options, and history options.

For more information, see the section *Using the Report Options Screen* in *Maintaining Standard Database and Client Reporting Reports*.

## <span id="page-21-1"></span>**PH Command**

The PH command is used within the List History Report (LH) function to purge accumulated history data. This command is issued from the "expanded" Adabas History Reports screen; the EX command must be issued first.

The PH command is entered on the selection line preceding the report name on the expanded History Reports screen.

For more information, see the section *Purging Accumulated History Data* in *Managing History Data*.

## <span id="page-21-2"></span>**PR Command**

The PR command is used within the List Report Definitions (LR) function to purge reports. It is entered from the Report Definitions screen on the selection line preceding the report name.

For more information, see the section *Purging a Report Definition* in *Maintaining Report Definitions*.

## <span id="page-21-3"></span>**PRINT Command**

See the [HC](#page-15-2) command.

## <span id="page-21-4"></span>**PS Command**

The PS command is used within the List Started Reports (LS) function to purge the data accumulated by a started report. The command is entered from the Started Reports screen on the selection line preceding the report name.

For more information, see the section *Purging Accumulated Data* in *Managing Report Output*.

## <span id="page-21-5"></span>**PT Command**

The PT command is used by Adabas Review administrators within the List Target Definitions (LT) function to purge target definitions. The command is issued from the Target Definitions screen on the selection line preceding the target's DBID.

For more information, read *Deleting a Target Definition*.

## <span id="page-22-0"></span>**PU Command**

The PU command is used by the Adabas Review administrator to delete a user profile. The command is issued from the list of user profiles on the selection line preceding the profile name.

For more information, refer to the section *Purging a User Profile*.

## <span id="page-22-1"></span>**QUIT Command**

See the [FIN](#page-14-0) command.

#### **Note:**

When this command is entered on the Main Menu, the Adabas Review Natural user exit, P-UEXIT2, is run.

### <span id="page-22-2"></span>**RA Command**

#### RA [report-name]

When you reactivate a suspended report, it resumes collecting data. The RA command is used to reactivate a suspended report. The command may be issued from the Started Reports (LS function) screen, and is entered on the selection line preceding the report name.

The command may also be entered on the command line of any screen within Adabas Review. If it is entered on the command line without a report name, Adabas Review attempts to reactivate the report you last accessed.

For more information, refer to the section *Reactivating Reports* in *Running Reports*.

### <span id="page-22-3"></span>**REFRESH or RF Command**

{REFRESH | RF} [report-name ]

The REFRESH or RF command is used to refresh a started report. The REFRESH command purges the accumulated data and restarts the report.

When making changes to a started report, you are prompted to refresh the report when you attempt to start the report again. This is because the name of a report currently accumulating data matches the name of the report you are attempting to start; Adabas Review does not permit reports with duplicate names.

The RF command may be issued from the Started Reports (LS function) screen, and is entered on the selection line preceding the report name.

The RF or REFRESH command may also be entered on the command line of any screen within Adabas Review. If it is entered on the command line without a report name, the command is applied to the report you last accessed.

Because the REFRESH command executes a purge of the accumulated data, a window is displayed, prompting you to confirm the purge request.

For more information refer to the section *Refreshing Reports* in *Running Reports*.

### <span id="page-23-0"></span>**REGEN or RG Command**

```
{REGEN | RG} [ report-name ]
```
The REGEN or RG command is used to regenerate the display program that Adabas Review creates when a report is saved. These commands can be entered on the command line of any screen in Adabas Review. If they are entered on the command line without a report name, the command is applied to the report you last accessed.

You can regenerate the display programs for all reports by entering REGEN ALL or RG ALL on the command line of any SYSREVDB screen. A window will open that displays the name of each report as it is regenerated (see below). Do not press any keys during this process, as it will interrupt the process.

For more information, refer to the section *Regenerating a Display Program* in *Maintaining Display Programs*.

### <span id="page-23-1"></span>**RESET HISTORY FILE Command**

If you have used the CH command to compress accumulated history report data and the command processing terminates abnormally for any reason, the history file will be locked against further compression attempts for any report by any user.

To remove this lock, and to clean up any unusable compressed data, enter the following on the command line of the Adabas Review main menu:

```
RESET HISTORY FILE
```
If history records were lost as a result of the abnormal termination, the reset program will inform you of this. For more information, see the section *Compressing Accumulated History Report Data* in *Managing History Data*.

### <span id="page-23-2"></span>**RF Command**

<span id="page-23-3"></span>See the [REFRESH](#page-22-3) command.

## **RG Command**

See the [REGEN](#page-23-0) command.

## <span id="page-24-0"></span>**RULES Command**

Report processing rules determine how field values are selected for your report. These rules restrict the accumulated data to certain values or conditions.

The RULES command is used within the Edit Report Definitions (ER) function to specify and modify processing rules for a report.

For more information, see the section *Using the Report Processing Rules Screen* in *Maintaining Standard Database and Client Reporting Reports*.

## <span id="page-24-1"></span>**SAVE Command**

When a report definition is saved, it is written to the Adabas Review repository and a Natural display program is generated.

The SAVE command is used within the Edit Report Definitions (ER) function to write the report to the Adabas Review repository. To save a report, either enter the SAVE command on the command line of the Edit Report screen or press PF5.

For more information on saving report definitions, read *Saving a Report Definition*.

### <span id="page-24-2"></span>**SETFILE or SET Command**

#### {SETFILE | SET}

The SETFILE or SET command allows you to access a Adabas Review repository that is different from the one you are currently accessing.

The Adabas Review repository contains user profiles, report definitions, and history data. Depending on how Adabas Review is configured, you may have more than one Adabas Review repository.

The SETFILE or SET command may be issued from any Adabas Review screen, by entering the command on the command line.

A window is displayed, showing the DBID and FNR of the Adabas Review repository you are currently accessing. To change Adabas Review repositories, type the new DBID and FNR over the existing information and press ENTER.

If you enter the information correctly, you receive a message that the Adabas Review file was set successfully.

If you enter an incorrect DBID or FNR, you receive a message indicating the error, and the change is not made.

## <span id="page-25-0"></span>**SORT Command**

The SORT command is used after the VIEW command is issued to dynamically change the setting of the "Display By" report option. The following settings are available within the SORT command:

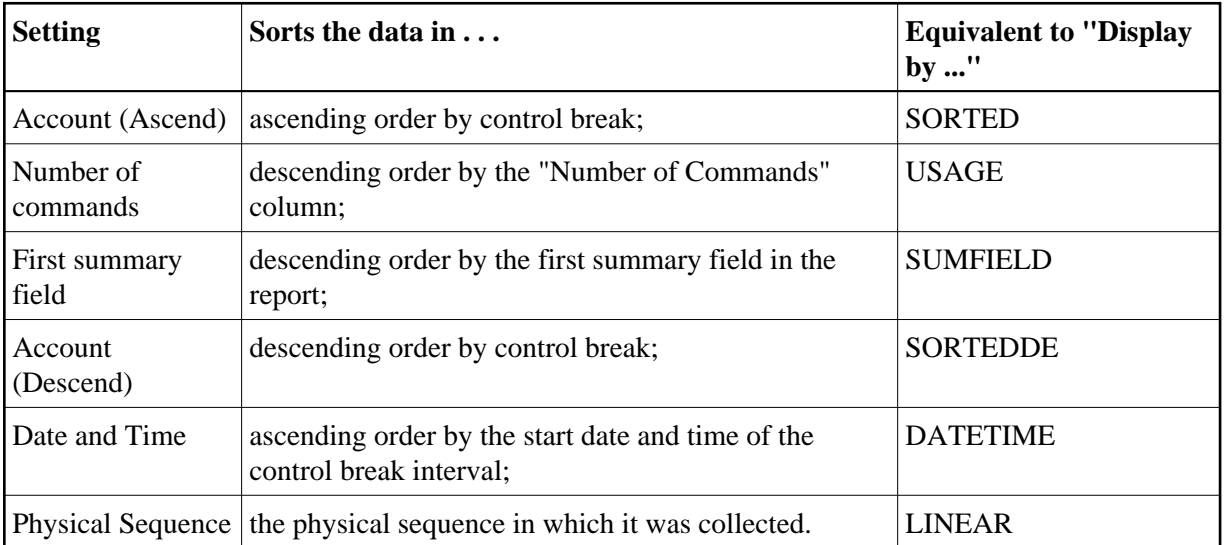

You may issue the SORT command by first issuing the VIEW or VW command to display the results of a started report.

On the command line, enter the SORT command or press PF2. A window is displayed, listing the settings. The current setting is indicated by an arrow  $(>)$ .

You may change the sort setting by placing the cursor on the setting you want to use and pressing ENTER. The display of the report results changes according to the sort setting you select.

For more information, refer to the section *Using the SORT Command* in *Managing Report Output*.

## <span id="page-25-1"></span>**START or ST Command**

{START | ST} [report-name]

A report must be started so that it can accumulate data. The ST or START command is used to start a report. It first executes the SAVE command to save the report definition and generate the display program. A started report can be suspended, reactivated, closed, or refreshed from the Started Reports screen (LS function).

The ST command may be issued from the Report Definitions (LR function) screen, by entering the command on the selection line preceding the report name.

The ST or START command may also be issued from any screen of Adabas Review. If it is issued without a report name, Adabas Review attempts to start the report you last accessed.

For more information on starting reports, read *Starting Reports*.

**Note:**

If you are trying to start a report in hub mode using batch Natural , you must issued the MENU HUB=*hubid* command prior to issuing the START command for the report.

### <span id="page-26-0"></span>**SU Command**

#### SU [report-name]

By suspending a started report, you stop it from accumulating any further data; however, the data already accumulated is retained. The RA (reactivate) command is used to reactivate a suspended report.

The SU command is used to suspend a started report. It may be issued from the Started Reports screen (LS function) by entering the command on the selection line preceding the report name.

The SU command may also be issued from any screen within Adabas Review. If it is issued without a report name, Adabas Review attempts to suspend the report you last accessed.

For more information, read *Suspending Reports* in *Running Reports*.

### <span id="page-26-1"></span>**SWITCH or SW Command**

#### {SWITCH | SW } { LOG | SUM } [ report-name ]

The SW or SWITCH command is used to switch to the next command or summary log file defined for a specific report *before* the current log file is filled. This command is only valid for reports that have Adabas Review command logging or summary logging turned on.

If the maximum number of command or summary log files designated for the report is exceeded by this request, Adabas Review will begin writing over the file that contains the oldest data.

#### **Note:**

This command does not switch the log file for any report other than the one selected.

The SW command may be issued from the Started Reports (LS function) screen by entering the command on the selection line preceding the report name.

The SW or SWITCH command may also be issued from any screen of Adabas Review. If it is issued without a report name, Adabas Review attempts to switch to the next log file for the report you accessed last.

For more information, read *Switching Log Files* in *Running Reports*.

## <span id="page-27-0"></span>**TECH Command**

The TECH command is used to display Adabas Review environmental and maintenance information. This function is useful in determining the environment in which Adabas Review is executing, and in determining which zaps have been applied.

For more information, read *Accessing Technical System Information* in *Getting Started*.

### <span id="page-27-1"></span>**VIEW or VW Command**

{ VIEW | VW } [report-name]

The VIEW or VW command allows you to view results of a started report or the data accumulated by a history report. The VW command may be issued from any list function screen (Report Definitions, Started Reports, or Adabas History Reports) on the selection line preceding the report name.

More than one VW command can be issued from the Report Definitions or Started Reports screens to view multiple reports. For more information, read *Viewing Multiple Reports*.

**Note:**

You cannot view multiple history reports. In other words, you cannot issue more than one VW command on the History Reports (LH) screen.

The VW or VIEW command may also be issued from any screen within Adabas Review. If it is issued without a report name, the command is applied to the report you last accessed.

For more information, refer to the section *Viewing Report Results* in *Managing Report Output*.

### <span id="page-27-2"></span>**VW Command**

See the [VIEW](#page-27-1) command.